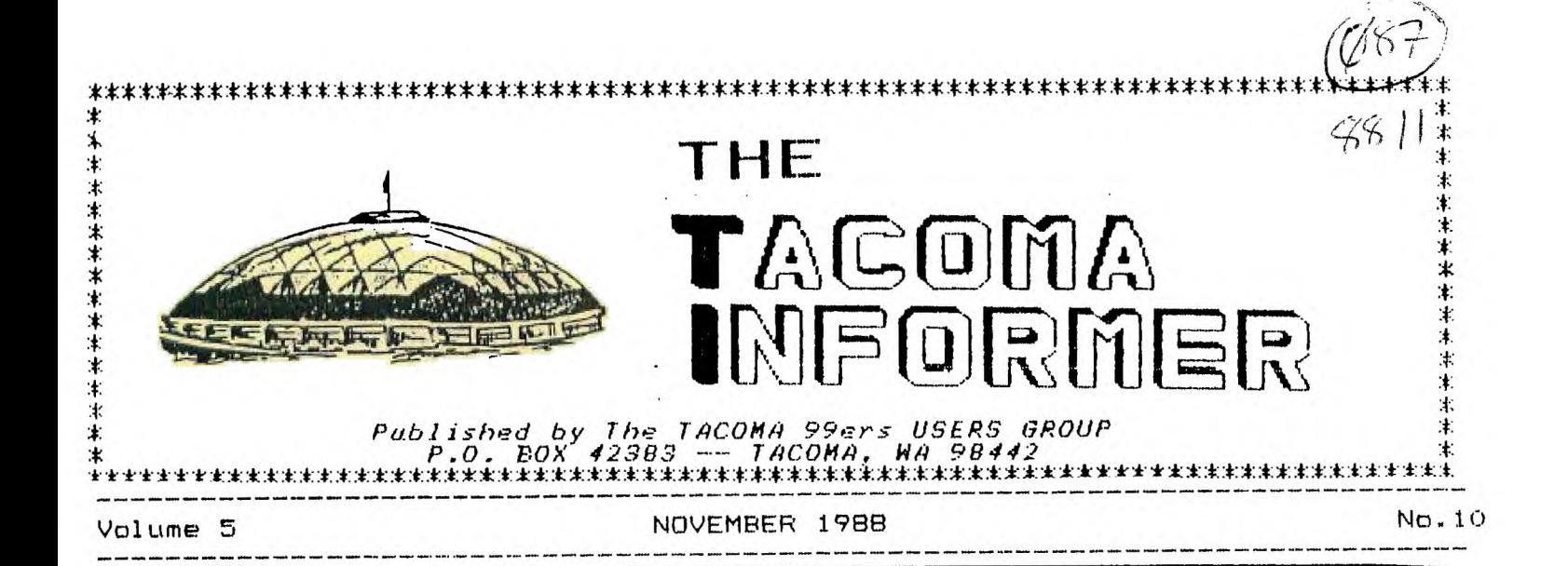

#### VP THOUGHTS

I want to flash some rambling thoughts your way. First, the Computer Room is open again. I want to thank the volunteers who have staffed it and hope that with some flyers advertising the re-opening we will get some public attention. I'll say the parking lot renovation is certainly an improvement but we could use a street light at the entrance.

Since my computer sits upstairs in an attic area, this cooler weather is a blessing. So it's great to be back. I want to get some articles going. I noticed that there has been a decrease in new information in the newsletters lately. I haven't decided on my next programming project and will blow the dust off the PROTO board project. I spoke with a fellow at the Faire who had blown the fuse in his PEB transformer and may make a DEMO out of repairing it.

I got a thermal printer in a swap at the Faire and will donate it to the Club for a raffle prize. I'll check to make sure how to work the thing first.

I gave a DEMO of how to load and run EA/5 programs from cassette using a 32K built into the console. This will make a neat step up for the cassette users and give them some new programs. If there is enough interest. we'll set up a time to do the console modifications (add 32K).

Along with the great response to the Computer Room sign up. I also got some good DEMO ideas. I'll work these up as soon as I can.

I also took the Club's printer home and played with the switches. I say played because I didn't have any idea which switch did what (no manual) but it does seem to work with the Jiffy Flyer program. There are still a few random glitches to work out.

Last will be the bad news. This concerns the little things. I've noticed that there are quite a number of chairs left set up after the meeting needing to be put away by the few "die hards". I think that if we each took responsibility for our own chair, things would be easier on all of us.

#### JOE'S EMPIRICAL PROGRAMMING

Part Three

At a recent meeting, someone asked me about 80 column monitors, hoping to end the need to window across the screen when using a text editor. My answer had nothing to do with 80 column monitors but rather presented my<br>own way around the problem. The around the problem. The problem is- How can you display 80 columns of text on a 40 column screen? The solution offered by the EDITOR is to show only 40 columns at one time, and let you window across to see the entire line of text. You start with the first 40 (0-39), then the middle 40 (20-59), and finally the last 40 (40-79). I was always getting lost on the page and would also loose my place when I reformatted, so I've been using this idea.

I now do all my text work in 40 columns. I do this by first setting the TABS at 0 for the LEFT margin and 39 for the RIGHT margin, and while I'm at it I use 5 for the INDENT. The first lines of my document are FORMATTER commands so that the page will be printed properly. These include LM, RM, IN, FI and AD (check the MANUAL) commands. If you are as lazy as I am, then you can pause at this point and save the file with a name like START. The next time that you write something, begin by loading the START file, then continue with your text.  $\mathbf{I}$ cancel the line numbers on the left side so that I will see all 40 columns and away I go. When the document is printed, commands at the start will tell the formatter to print the full page width for the hard copy. There is an additional advantage to this 40 column format, and it becomes apparent when viewing the file with a file-reader. The DM 1000 disk manager is one with a file-reader option. These file-readers will show the 40 column text just as you wrote it.

Looking at BO column files is difficult because of the line wrapping that occurs.

An 80 column monitor would be a great addition, but in it's absence, this works nice. I might add at this point that I have often seen some users dreaming and searching for something new, and not using the potential of the machine that they have. When I think back to the time when I<br>couldn't even spell formattor. even spell formattor. (now I'm using one) I realize that I've come a long way baby!

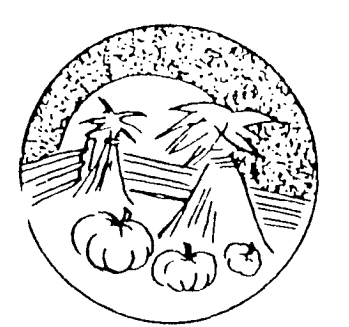

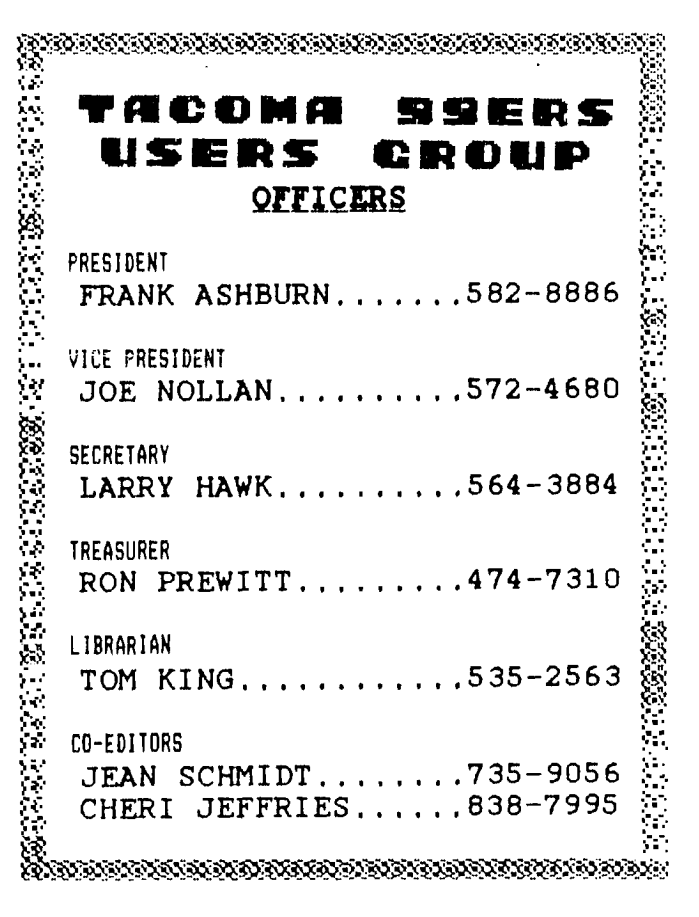

#### JEANS JOTTINGS

I first would like to apologize to our readers for our newsletter being late last month. My hopes My hopes are that it won't happen again. Also, in putting it together a 2nd page of Jim Luque's excellent article (the one with all the graphics) was left off. We include it in this month's newsletter. are learning about composing a newsletter, so write it off as a learning experience and hopefully it won't happen again. Sorry all

As I mentioned last month, I have been purusing the newsletters and here are a few of the articles which struck my eye.

#### **KC 99er CONNECTION** -

/Aug 88

- \* 1 PRE-SCAN IT (Review by Steven DeGeare)
- $*$  3 PUTTING IT ALL TOGETHER#2 (Tutorial by Jim Peterson) [Also in Sept Chicago Times]
- $*$  4 TI TRIVIA (Collected by Bill Gaskill Reprinted from TidBits NL) Also in Sept CIN/DAY News
- \* 7 WORDSEARCH/Cartridges - ANALYSIS OF SORTS by Jim Peterson
- \* 8 Answer to Wordsearch

# **BOISE VALLEY 99er COMPUTER CLUB**  /Aug 88

- \* 5 TIPS FOR BEGINNERS by Frank N Zic on PRBASE Reprinted from May 88 CIN/DAY NL
- \* 6 PUTTING IT ALL TOGETHER#1 - PROGRAMMING MUSIC ON TI [Also in Sept Chicago Times]
- \* 8 PUTTING IT ALL TOGETHER#3 (Tutorials by Jim Peterson) /Sept 88
- \* 3 TIPS FOR BEGINNERS #14 by Frank N Zic on Printers Apprentice Reprinted from West Penn NL Also in Aug PUG Peripheral
- \* 4 INCOMPLETE AND ABRIDGED COMPUTER TERM LEXICON \*Interesting Reprint

### **EAR**

/Aug Be  $-$  GROMS by Colin Hinson Reprinted from International TI-LINES \* Interesting article on what and how GROMS are handled by 99/4a - TI TOOLS 2 (Review) by Neil Wilson

# **BOSTON COMPUTER SOCIETY** /July 88 \*\*\*LIST OF BOOKS FOR TI - 99/4A\*\*\*

**CIN-DAY NEWS /** June 1988 \* 4 - GETTING THE MOST FROM YOUR CASSETTE SYSTEM #1 by Mickey Schmitt What to look for in a Player and how to hook it up. \*Interesting series if you are Using a Cassette System \* 5 - TIPS FROM THE TIGERCUB #27 by Jim Peterson -TI WRITER TIP-Outdenting by Dennis Sherty Reprinted from HUGgers **PUS PERIPHERAL**  /Aug 1988 Super Issue \* 2 - TI-BASE (Review) by Gene Kelley - GETTING THE MOST FROM YOUR CASSETTE SYSTEM #17 by Mickey Schmitt Understanding, Creating, and Using Cassette Files- Part 1 \*Interesting series if you are Using a Cassette System Part #6 continues in Sept. -TIPS FROM THE TIGERCUB #45 by Jim Peterson /Sept 1988 \*Page 10- TIPS FOR BEGINNERS #15 by Frank N Zic **SPIRIT OF 99 /** Sept 1988 \* 5 - GETTING THE MOST FROM YOUR CASSETTE SYSTEM #9 by Mickey Schmitt Understanding Cassette Error Codes and Messages #1 \* 6 - TI-WRITER PART 10 by Stan Katzman Dot Commands in Formatter - TIPS FROM THE TIGERCUB #51

by Jim Peterson

# **UPC011111113 EtIEF1T9**

# Tacoma 99ers User's Group

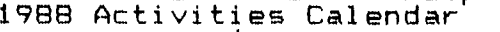

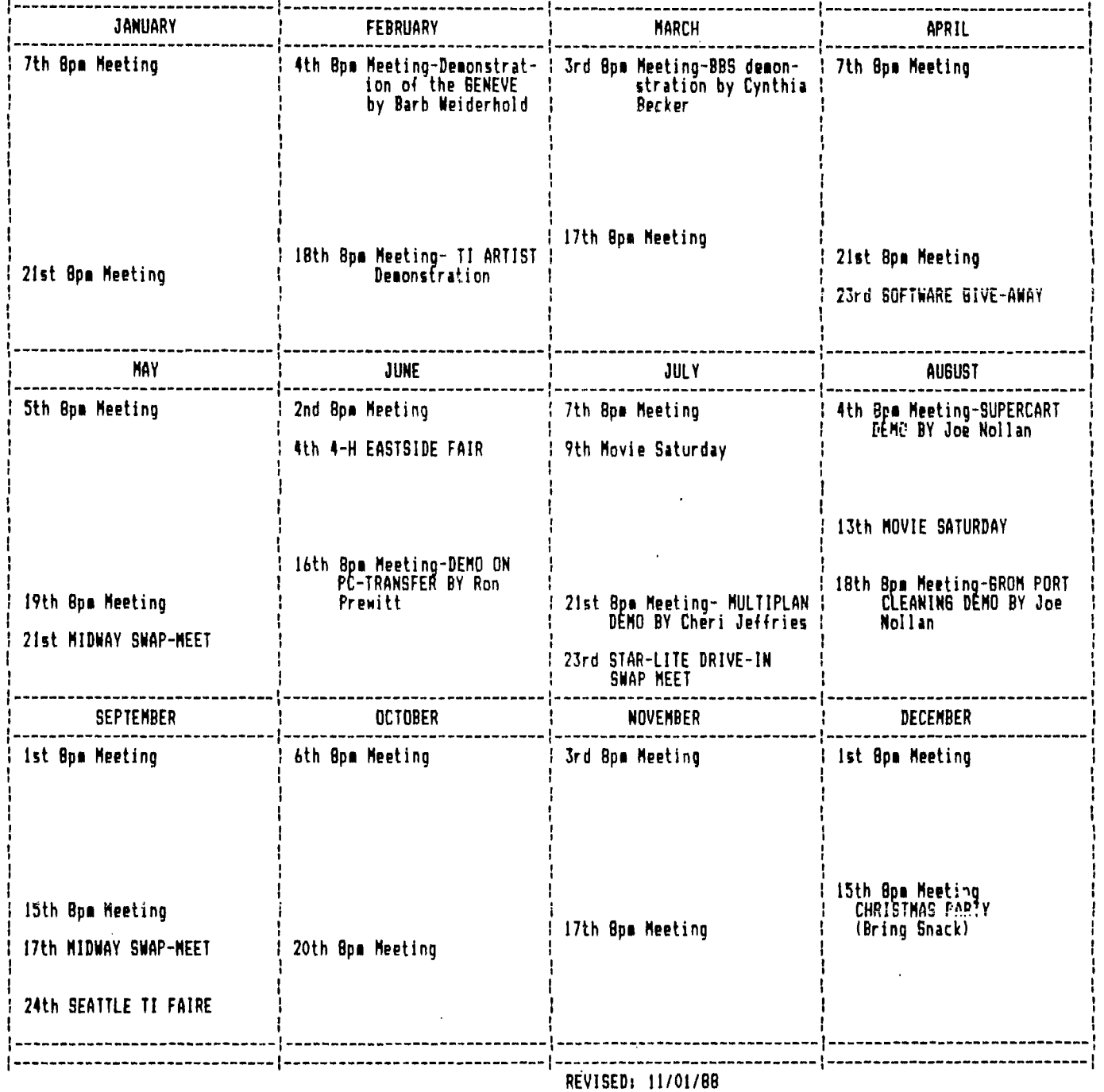

# DI SCLAIMER

 $\mathcal{L}$ 

THE ARTICLES CONTAINED IN THIS NEWSLETTER DO NOT WECESSARILY REPRESENT<br>THE OPINION OF THE GROUP, EDITOR, OR ANY PERSON OTHER THAN THE AUTHORS. OPINION OF THE GROUP, EDITOR, OR ANY PERSON OTHER THAN THE AUTHORS.<br>TACOMA 99ERS USERS GROUP, CANNOT, ASSUME, LIABILITY, FOR, ERRORS, OR THE TACOMA 99ERS USERS GROUP CANNOT ASSUME LIABILITY FOR ERRORS OMISSIONS IN ARTICLES, PROGRAMS OR ADVERTISEMENTS.

PERMISSION IS GRANTED TO COPY ARTICLES, PROVIDED THAT THE SOURCE OR SOURCES BE DISCLOSED AND PROPER CREDIT GIVEN TO THE AUTHORS.

•-■

#### **HEDC** Review Myarc Steve Mickelson  $\mathbf{F}$

One of the main reasons TI users abandon their 4A for some other brand has been the limited size of space available to store data files. The problem has been addressed through double and quad density floppy controller cards, as well as RAM disks with battery backed memory, up to one full megabyte in size. The price, however (\$590. US for an assembled one meg. Horizon RAMdisk), has made many Tiers balk at such prices, and tough it out with a limited system. Enter the Myarc Hard and Floppy Disk Controller, HFDC, Card, and we see a whole new world of data storage.

The Myarc HFDC card, (available for \$325. US, from Disk Only Software, plus shipping), is a mult-function card which will permit either the T1-99/4A or Geneve computers to interface and control up to three hard drives, four floppy drives, and one tape streamer. The streamer can be used to back-up the hard drive(s). Hardware requirement for the HFDC are 99/4A console or Myarc 9640 card, monitor, Ti Peripheral Expansion Box, ( or equivalent), Myarc or TI 32K expansion memory,(not needed for Geneve), one or more floppy disk drives and cables, and hard disk drive,(including cabinet and power supply). The HFDC can support up to three hard drives, each having a capacity of 134 megabytes. The drive must be ST506/412 compatible. Run Length Limited, (RLL), drives cannot be used with the HDFC

card.

The Floppy controller will support of up to four drives, either 3-1/2" or 5-1/4" single/double sided; single, double or quad density, with  $9,16$ , or  $18$ sectors per track. The head step can be set to 16, 8 or  $2$  msec. The memory capacity of each drive can be either 60K or 720K, with 40 or 80 tracks. All settings for each of the four drives can<br>be set by means of DIF be set by means of DIP<br>switches.on.the.board, thus switches on the board, allowing the mixing of<br>various-types-of drives in various types of drives your system. Provision has been made, also for 80-track, 36 sector, 1.44 Meg. capacity drives. (for possible future option for expansion). DIP switches on the HFDC, also allow the user to change the CPU address of the card on the computer's I/O bus. This will permit the card to reside in the expansion system, along side another card sitting at the CPU address 1100, allowing for up to four additional floppy drives, four controlled by the other controller card, and four more by the HFDC. The CPU location can be any of sixteen from CPU of 1000, 1100, 1200, and so on, to 1F00.

The card comes in a standard plastic clamshell, along with a TI- style three-ring binder,<br>containing a well written containing a well user's manual. My compliments to Walt Howe, for a iob well-done. In addition to the documentation are two cables, one 34-pin edge connector and another 20-pin cable with edge connector on

one end and a slotted pin connector on the other. This will enable the user to connect the HFDC to any standard hard drive, (e.g. Seagate ST-251). The software consists of Myarc. Disk Manager V, for use with both the TI and 9640. Included, are upgrades for the Geneve software to permit the 9640 to access and use hard drives. The 9640 software, namely MOOS, V1.06; GPL, V1.01, and MY-Word, V1.20, will enable access to the hard drive(s), but at present, not<br>floppies. This-necessitates This necessitates keeping your old floppy controlle card, and setting the CPU address of the HFDC at 1000, at least until an update of the MOOS operating system is complete. This review will be restricted to use f thecontroller with a 99/4a, as this is the most complete application of the HFDC card.

The manual is well-written, with a very useful trouble-shooting section, ( especially useful to this greenhorn to the world of hard drives). It guided me through several problems I had initially, with formatting the hard drive. Formatting the drives, unlike other computer systems, does not have a low and high level of formatting; rather a single format command results in the software and firmware going through a format and verification process, similar to that found with standard 99/4A floppy disk manager software. It appears both low and high level formats are<br>performened at the same performened at

time. However, with a large would highly recommend this forethought as to the<br>capacity drive of more than ention for a card which is dropping prices/gonabyto of 30 MEG's, be prepared to relied upon, so heavily. hard drives, but gives a have a coffee or two while the complaints I have clue to exactly which hiche<br>that first initialization with the Myarc HEDC packane, in the computer market

disk is emulated on the hard future updates of MDM V will<br>drive. If not found, then address these inchloms i Mv drive. If not found, then address these problems. My the HFDC will look through opinion of the Myarc HFDC<br>the various floppies for the rates this unit as the "hest the various floppies for the rates this unit as the "best"<br>disk specified by the boy" for the money, for an

optional extended warranty, which may be purchased by<br>the user, for up to four years, at about \$25.05 per abandoned our<br>year. This entitles the The fact that th

option for a card which is dropping prices/megabyte of

that first initialization with the Myarc HFDC package in the computer market,  $t^e$  are are, mainly, with the Myarc Myarc would be aiming at, if<br>manual, Diet Manager V, software, it system marketed the sections, in the manual,  $_{\text{Disk}}$  Manager V software; it ever marketed the covering selection of pamely setting the date. On much-rungeed stand-alone covering selection of namely setting the date. On much-rumored stand-alone power-up and default 9640. Such a rumor may soon switches to configure the  $\frac{1}{1}$  interlace settings. When become a reality, as the card, command sets supported the system is nowered-un, in commercial software for the the system is powered-up, in commercial software for the by the card and software, order to properly date-stamp 9640 is released,( namely<br>connecting the cables. Also, each file the date and time GEME, MY-Pro Word, and connecting the cables. Also, each file the date and time GEME, MY-Pro Word, and included is an addenda sheet  $\frac{1}{m}$  must be be keyed-in. MY-Pro Art). If, like me,<br>for the manual, For the 14-bowever, you are using you, baye, accumulated for the manual. For the If,however, you are using you have accumulated the HFDC with a Geneve, then hundreds of disks, over the<br>the HFDC will "read" the vears, and wastell ime covers Basic and Assembly the HFDC will "read" the years, and waste time<br>language support for the Geneve-clock A-pice touch. Llooking through lists and language support for the Geneve clock, A nice touch, i looking through lists and card, with full memory map, for TI users, with Triple' labels, to gather a series CPU definition, internal Tech or MBP real-time cards, of related articles for a disk data structures, and would be to read the clock newsletter; such waste is tware interface specs. On those cards, if they are virtually eliminated through:<br>One useful feature, is installed. As far as the an orderly settup of the One useful feature is installed. As far as the an orderly set-up of the<br>DSK1 and DSK emulation, interlace is concerned, a "directory-path" of the-bard DSK1 and DSK emulation, interlace is concerned, a "directory path" of the hard which enables the HFDC to <sub>novice</sub> user is left "in the drive. The speed of access<br>have programs Dormally lorch" as far as to what and memory canacity of. lurch" as far as to what and memory capacity of<br>values to select. when current  $r = 1$ restricted to residing on values to select, when current  $\ddot{\phantom{a}}$  drives;  $\texttt{DSk1,}$  (FEL Writer), or a intializing a floppy disk. user-friendly Myarc Disl<br>specific DSK, (e.g. DSK, TIMP) The Corrown disk manager bas. Manager V: and competive specific DSK,( e.g. DSK.TIMP The Corcomp disk manager has Manager V; and competive for multiplan), located on default interlace settings price when compared to RAM drive with the same of 7 and 10, respectively, disks, should put it on the<br>Thus when the for single-density and top of the II weer's name. Thus when the for single-density and top of the TI<br>software, as in the case of double-density-drives. What shooping list, Also, software, as in the case of double-density drives. What shopping list. Also, in most<br>Multiplan, looks for the Linterlace is chosen can have cases. the bard drive(s) Multiplan, looks for the interlace is chosen can have cases, the hard drive(s)<br>disk called "IIMF", it finds is bearing on whather or not will be located externally. disk called "TIME", it finds a bearing on whether or not will be located externally,  $\frac{1}{100}$  on the F/Box. it on the hard drive under  $\frac{1}{2}$ you have read/write errors with respect to the P/Box,<br>the root directory. TIMP, to the disk that you have it would be nice if the the root directory TIME, to the dish: that you have it would be nice if the containing all the pertinent  $f$  formatted. Also,  $16$ -sector ' cables provided to connect<br>files, which are loaded, as tracks, another undocumented. the HFDC to the drives, were files, which are loaded, as  $\frac{1}{2}$  tracks, another undocumented the HFDC to the drives were<br>if from a floppy of the same, potion, can result in a disk, a couple of feet longer, to if from a floppy of the same option, can result in a disk a couple of feet longer, to name. For such specific which cannot be read on the give-more-flexibilty as to<br>disk-directory access, the drives-of-vour-friends with the choices of where to drives of your friends with the choices of where to HFDC looks in the hard drive  $\frac{1}{T}$  or  $\frac{1}{T}$  Corcomp disk locate the hard drives. In first, to if the specific controllers, I am sure the future. I hope to have first to if the specific controllers. I am sure the future, I hope to have<br>disk is emulated on the hard future updates of MDM V will are activity difference in  $\vert$ disk specified by the buy" for the money, for an steve Mickelson is<br>software, which is upgrade in our II community. President of the Ioronto 919 upgrade in our TI community. President of the Toronto 9T9 The card comes with an The fact that the controller Users and Editor ofewsletter<br>ional extended warranty, has been designed for the 919 and can be written r/o has been designed for the 919, and can be written c/o'<br>99/4A as well as the Geneve. <sup>our</sup> shows that Myarc has not<br>P<sup>er</sup> abandoned our community.  $y_{\text{ref}}$  The fact that the HFDC can<br>the cupport up to 402 monabytor user to any updates of the support up to 402 megabytes<br>software, released during of bard drive, memory software, released during <sub>of</sub> hard drive memory,<br>the warranty period. I indicates not only some indicates not only some

an article detailing the Myarc 9640 with the HFDC, as well a review of Myarc Disk Manager V. user's

9T9 Users Group, 109-2.356 Gerrard St.East, Toronto, Ont., M4E-2E2, Canada.

Keyboarded from AUG 1988 PUG PERIPHERAL T.I.Base (a review by Gene Kelly

A new way to manage your data.

If you have a rather large amount of data to organize and are tired of trying to force PR-BASE to handle it, have I got a tip for you!!! TI-BASE, marketed by INSCEBOT, may be just the thing. A little(really a lot) threatening at first, TI-BASE may just be the best selling database manager to hit the TI market. Imagine the ability to handle 255 characters in a field, 17 fields in a record with 8192 records in a file, with (best of all)5--count 'em 5 files at a time! While you in all probability will never use all that power, you can have a lot of fun trying. This program gives the capability to handle data the way the boys with the BIG BLUE toys do with D-BASE II. TI-BASE even offers a command language to semi-automate the process.

TI-BaSE loads from Extended Basic, Mini-Memory, or Editor Assembler. Several setup parameters are assumed upon first boot up that are user changeable. The program is not copy protected and the author encourages you to back up the system disks BEFORE YOU This cannot be stressed enough. Have at least 3 disks formatted as the system comes with 2 disks. Disk 1 is the program itself (SSSD). Disk 2 contains the<br>Tutor(SSSD). The third disk is The third disk is needed right off the bat to start creating your data files. The system requires a TI-99/44, 32K expansion and at least 1 disk drive(SSSD). According to the documentation it has also been tested with the Myarc disk controller and a Myarc ramdisk. It has NOT been tested with a BENEVE or CORCOMP disk controller. Two drives are a definite convenience for an extended processing session. It is written in assembly language except for part of the XB loader and takes a few minutes to load. But, once past

the load procedure, the response of the program is F-A-S-T. Commands are carried out as soon as your finger is off the enter key.

TI-BASE makes you a little apprehensive at first with nothing on the display but a status line and a simple DOT for a prompt. This is your ftrst clue to the power available. BEFORE you input your data, take'the time to first lay it out on paper. Define how you want it ordered or you will be creating data file after data file to get it right for your application. There is no separate screen editor as there is in PR-BASE. This is why some preplanning is necessary on your part.

Data in a file may be numeric, character data, or date literals. Mathematical operators<br>include sqr., log., arctangent, include sqr., boolean, and logical operators. A rather complete array.

Included are several commands in the command language that require the program disk to reside in a drive. Copy file, color changes, and formatting a disk are a few. Some of them most notably Format, cannot have a data base active at the same time or it will wipe it from memory. I don't know about you, but I need a disk most in the middle of a program and can ill afford to lose what I have entered. FORMAT FIRST-CREATE SECOND. Don't say I didn't warn you.

Be prepared to take some time to become accomplished at using TI-BASE and above all, don't give up. Even with its D-BASE like structure, it is not for the casusl data user. They will be better off with PR-BASE. Commands are extensive and  $well$ for use.

My only complaint about Version 1.02 is that the manual is printed in blue ink on gray paper. I know that is nit picking but I just had to find something wrong with it. (Personally, my copy is going to get copied in black and white so I can read it with my bad eyes.)

Great Lakes Computer Group BOISE 99'ER COMPUTER CLUB YOU KNOW YOU'RE GROWING OLD!

The gleam in your eyes is from the sun hitting your glasses.

, Your little black book contains only names ending in M.D.

You get winded playing chess.

You sink your teeth into a steak, and they stay there.

Your mind makes commitments your body can't meet.

You walk with your head held high, trying to get used to your bifocals

Your knees buckle but your belt won't

You sit in a rocking chair and<br>can't get it going.

newspaper is '25 years ago today' between two points.

Dialing long distance wears you out

Your back goes out more than you do.

The little gray-haired lady you help across the street is your wife.

A \$300 Picture tube will protect a 10-cent fuse by blowing first.

If it jams, force it. If it breaks : it needed replacing anyway.

There's never time to do it right. but there's always time to do it over.

Never play leapfrog with a unicorn.

If everything seems to be going well you obviously don't know what the hell is going on.

No good deed goes unpunished.

You will always find something in the last place you look for it.

 $Leakproof$  seals  $-$  will.

Your favorite part of the A shortcut is the longest distance

No matter how long or hard you shop for an item. after youve bought it, it will be on sale somewhere else cheaper.

When in doubt, mumble. When in trouble, delegate.

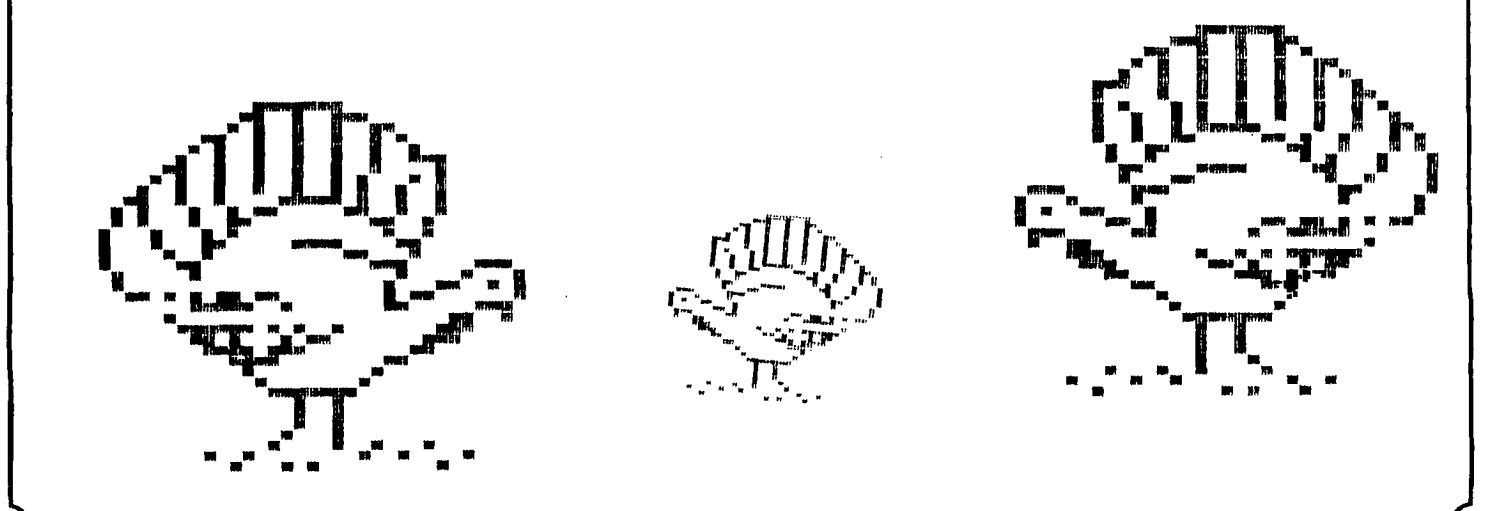

# **TIGRAPHICS**

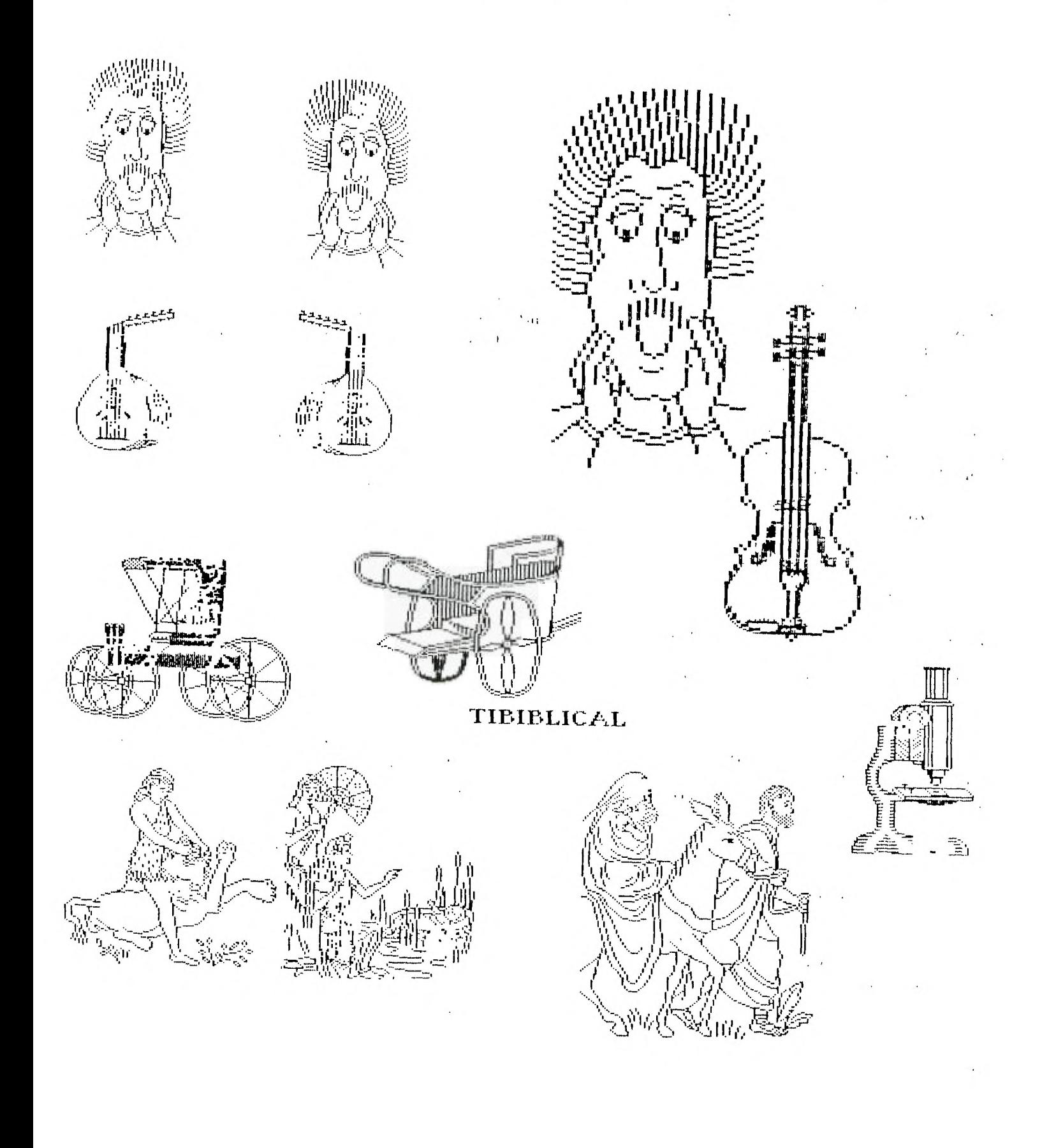

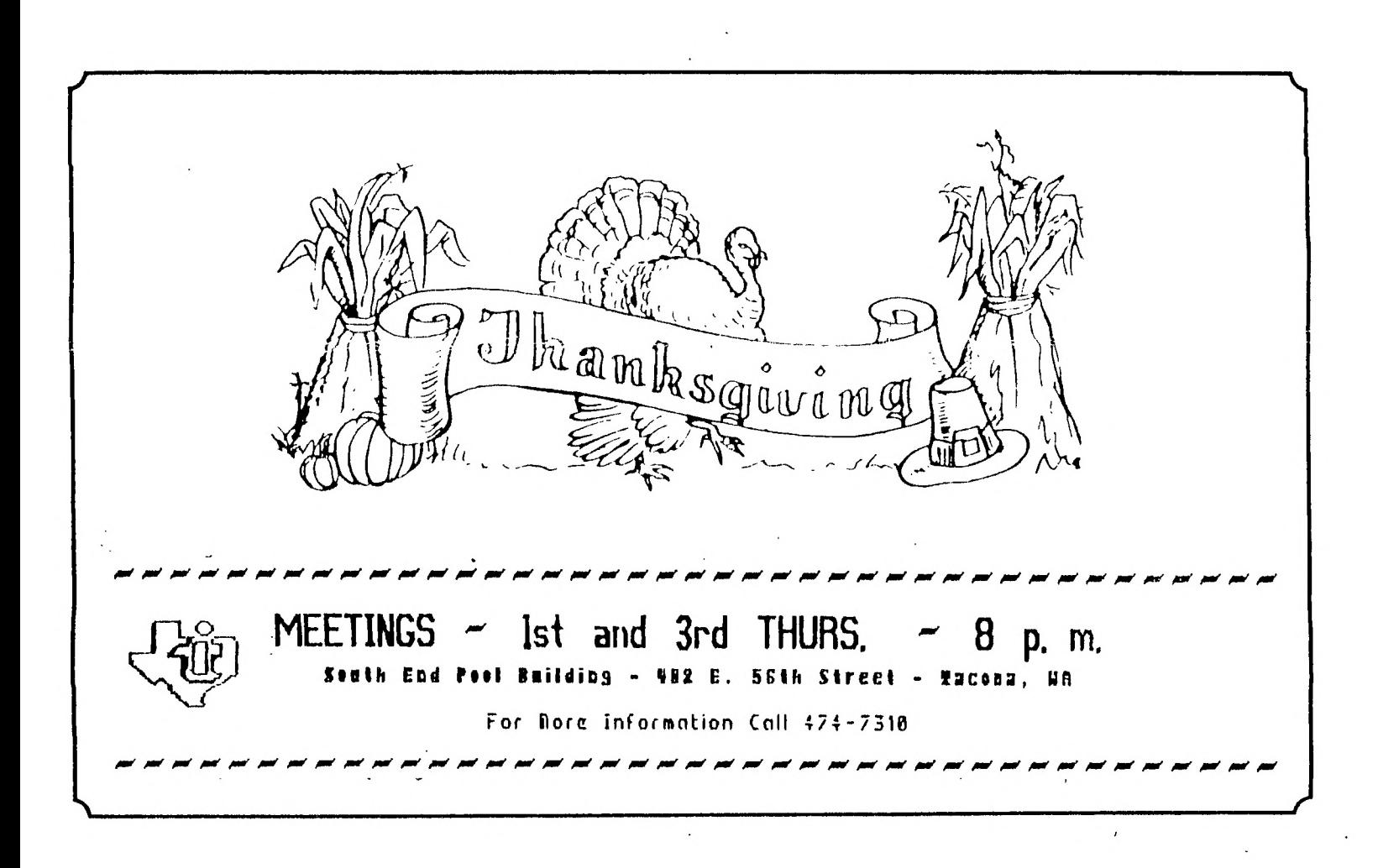

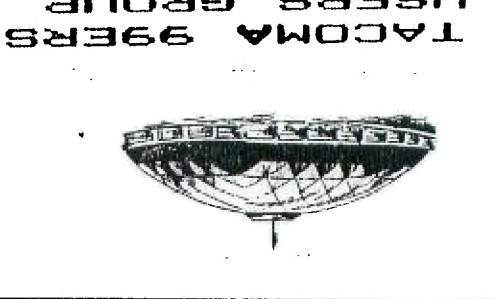

Tacoma, MA 98442 P.O. BOX 42383 NSEKS GKON6